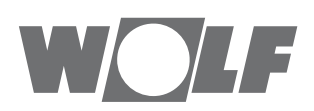

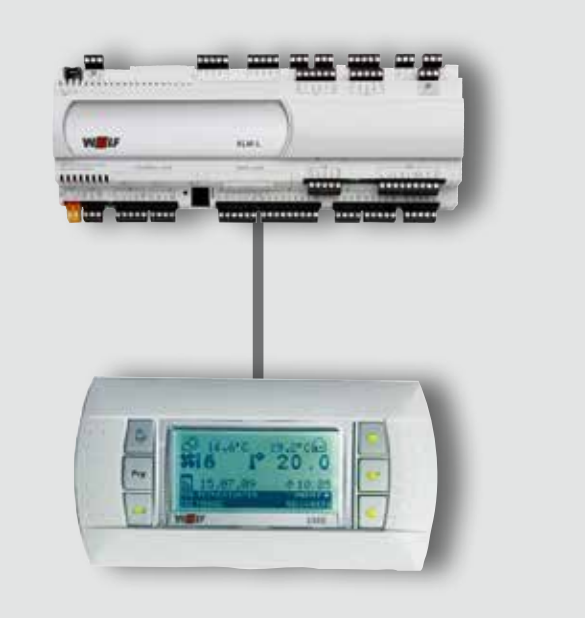

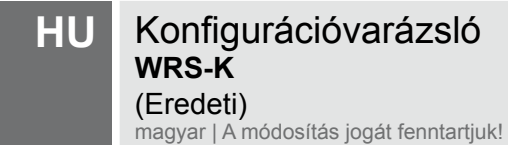

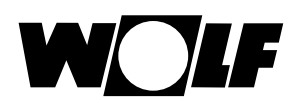

# **Tartalomjegyzék**

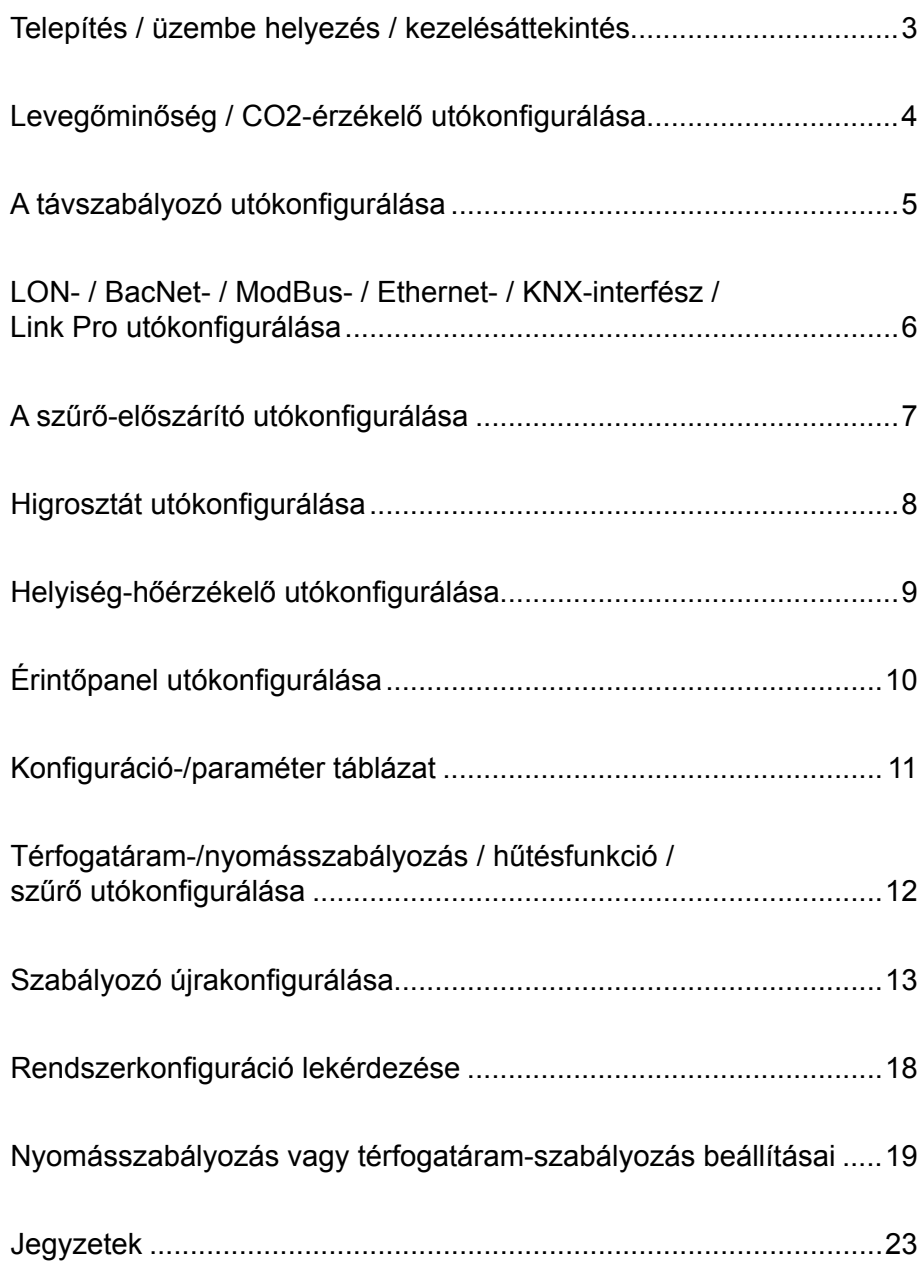

<span id="page-2-0"></span>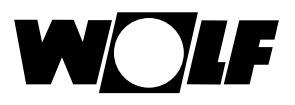

# **1. Üzembe helyezés**

- A szellőzésszabályozás és a csatlakoztatott tartozékok telepítését és üzembe helyezését a DIN EN 50110- 1 szerint csak villanyszerelő végezheti.
- A helyi energiaszolgáltató rendelkezéseit, valamint a villanyszerelésre vonatkozó országos előírásokat be kell tartani.
- DIN VDE 0100: 1000 V névleges feszültségű erősáramú villamos berendezések létesítésére vonatkozó meghatározások
- DIN VDE 0105-100: Villamos berendezések üzemeltetése
- Csak a Wolf eredeti tartozékai használhatók (villamos regiszterek, kondenzátumszivattyúk, szelepszabályozók stb.); ellenkező esetben a Wolf cég nem vállal jótállást.

Ezen túlmenően Ausztriában az ÖVE előírásai, valamint a helyi építési rendelkezések érvényesek.

# **Kezelésáttekintés**

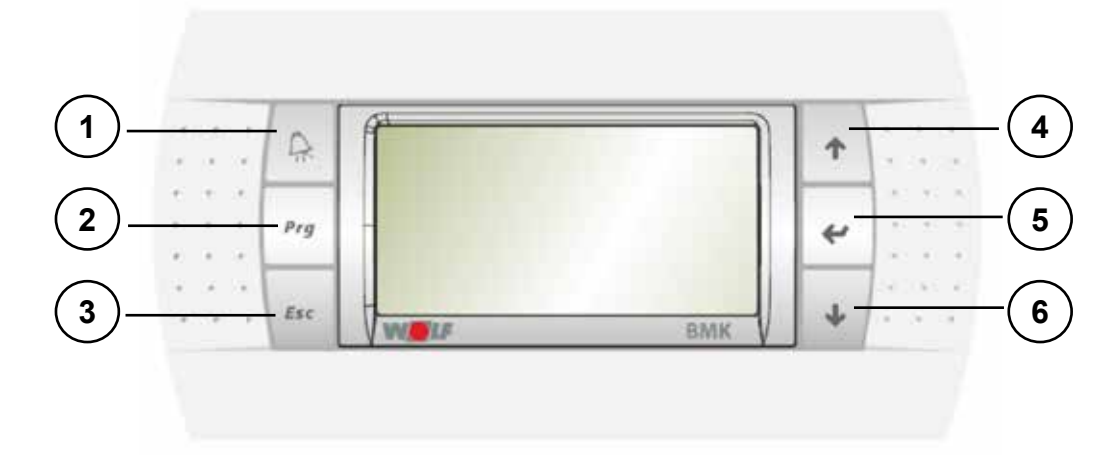

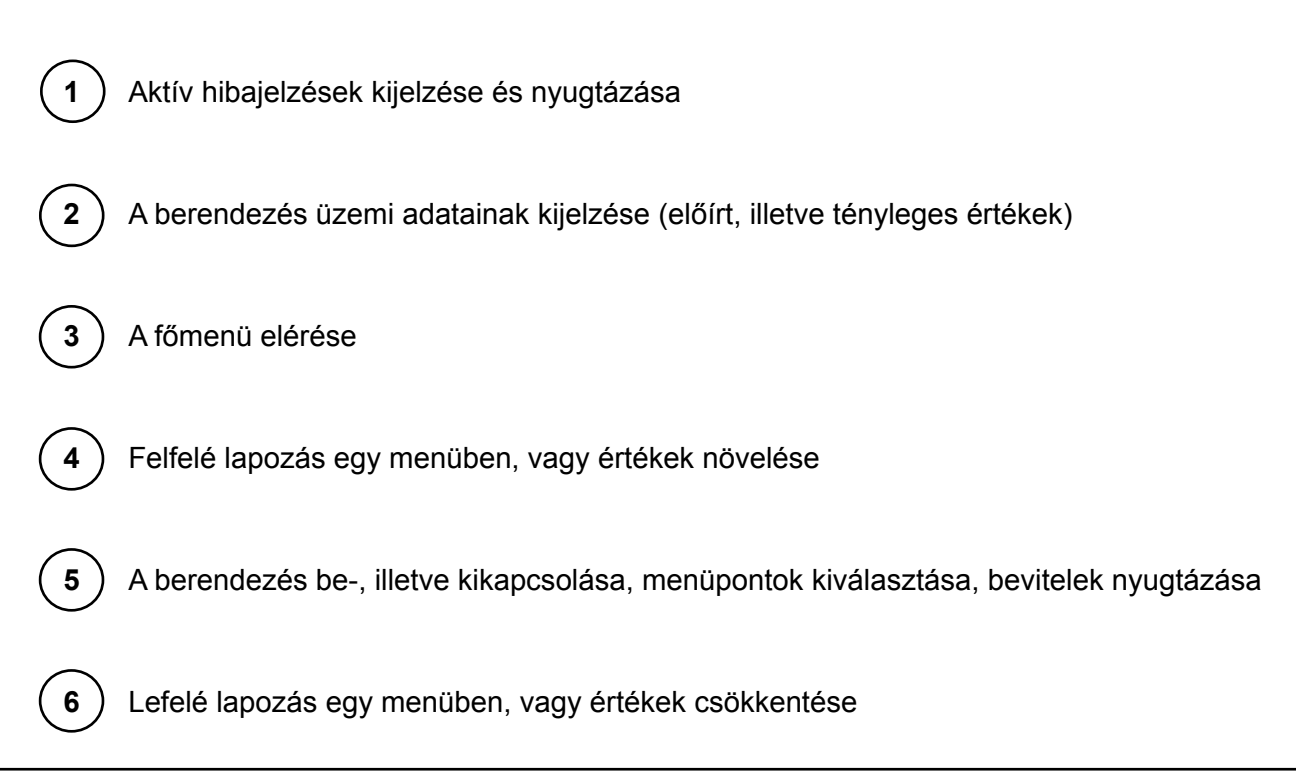

# <span id="page-3-0"></span>**2. Levegőminőség- / CO2-érzékelő utókonfigurálását a következő módon kell végezni.**

**1. lépés: konfigurálás 2. lépés: aktiválás**

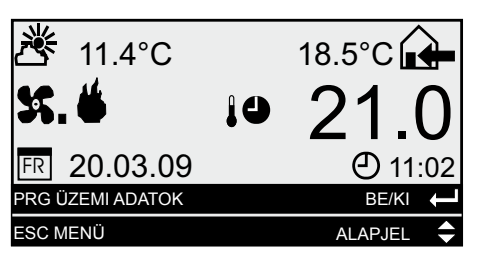

Nyomja meg a *Esc* gombot

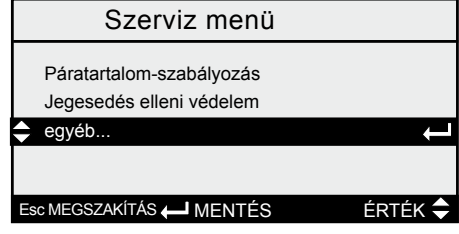

Válassza a  $\uparrow\downarrow$  segítségével az "egyéb..." lehetőséget, és nyugtázza az Enter gombbal

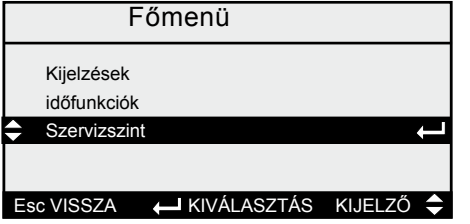

Válassza a  $\mathsf{\mathsf{\Lambda\!\mathsf{\Psi}}}$  segítségével a "Szervizszint" lehetőséget, és nyugtázza az Enter  $\leftrightarrow$  gombbal

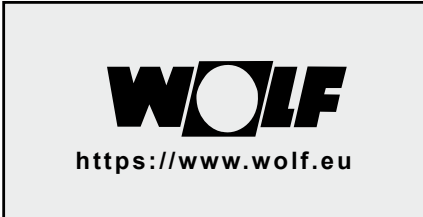

folytatás a következővel

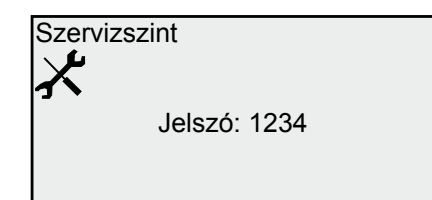

Válassza a  $\mathsf{\uparrow\downarrow}$  segítségével az "1234" lehetőséget, és nyugtázza az Enter gombbal

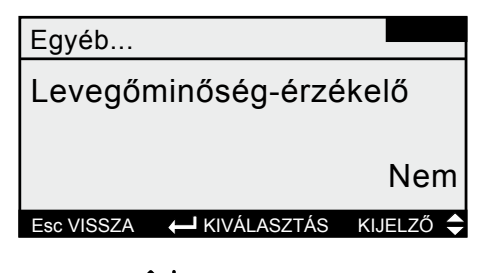

Válassza a  $\Lambda\text{V}$  segítségével a "Levegőminőség-érzékelő" lehetőséget,  $\stackrel{\sim}{\mathbf{e}}$ s válassza az Enter  $\leftrightarrow$  gombbal az utókonfigurálást Válassza a  $\uparrow\downarrow$  segítségével az "Igen" lehetőséget, és nyugtázza az Enter gombbal

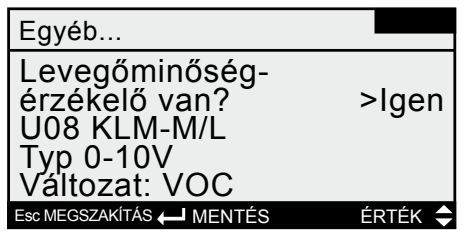

Az Enter  $\leftrightarrow$  gombbal nyugtázza az "U8" bemeneti portot és a "0-10 V" típust Válassza a ↑↓ segítségével a "VOC" vagy "CO2" változatot

<span id="page-4-0"></span>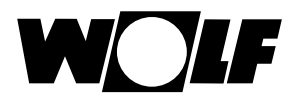

# **3. Egy távszabályozó utókonfigurálását a következő módon kell végezni.**

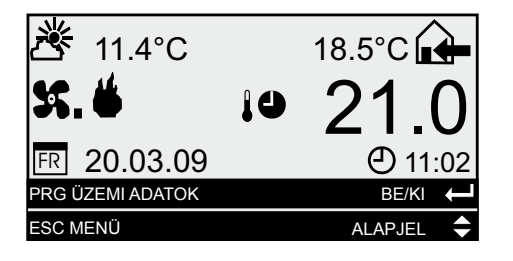

Nyomja meg a *Esc* gombot

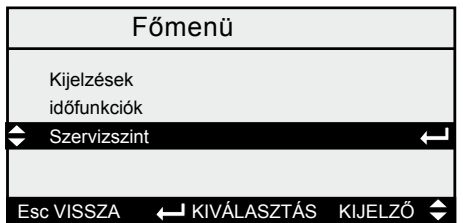

Válassza a 个↓ segítségével a "Szervizszint" lehetőséget, és nyugtázza az Enter ← gombbal

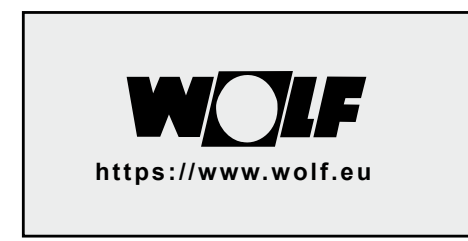

folytatás a következővel

**Szervizszint** Jelszó: 1234

Válassza a  $\uparrow\downarrow$  segítségével az "1234" lehetőséget, és nyugtázza az Enter gombbal

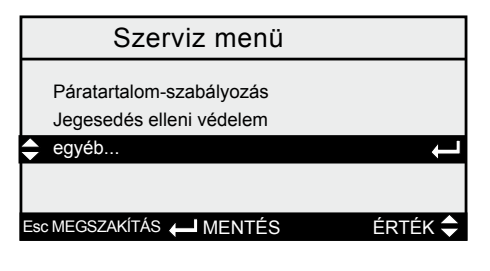

Válassza a  $\uparrow\downarrow$  segítségével az "egyéb..." lehetőséget, és nyugtázza az Enter gombbal

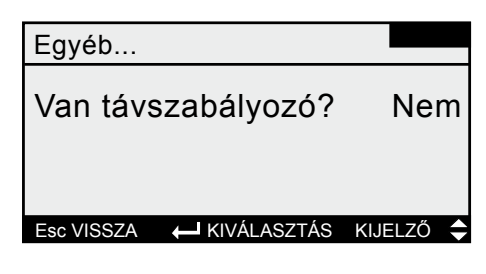

Válassza a  $\uparrow\downarrow$  segítségével a "Van távszabályozó" lehetőséget, és nyugtázza az Enter ₩ gombbal

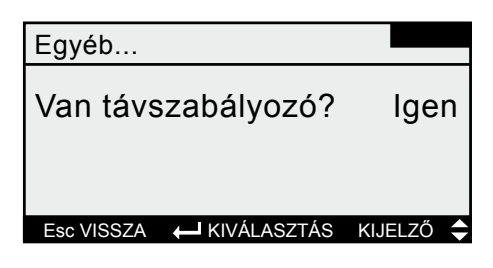

Válassza a  $\uparrow\downarrow$  segítségével az "Igen" lehetőséget, és nyugtázza az Enter gombbal

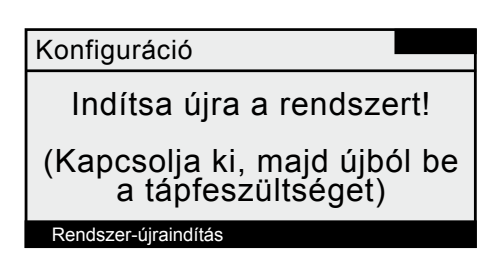

Kapcsolja ki a szabályozó tápfeszültségét, majd kapcsolja be újból. Távszabályozó aktiválva

<span id="page-5-0"></span>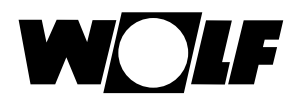

# **LON- / BacNet- / ModBus- / Ethernet- / KNX-interfész /Link Pro utókonfigurálása**

**4. A LON- / BacNet- / ModBus- / Ethernet- / KNX-interfész /Link Pro (Wolf portál) utókonfigurálását a következő módon kell végezni.**

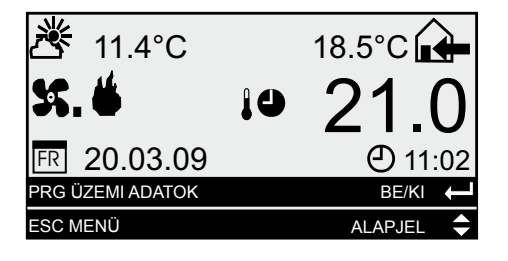

Nyomja meg a *Esc* gombot

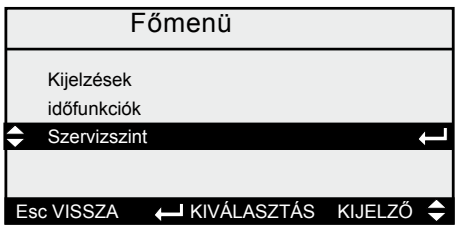

Válassza a  $\mathsf{\mathsf{\Lambda\!\mathsf{\Psi}}}$  segítségével a "Szervizszint" lehetőséget, és nyugtázza az Enter  $\leftrightarrow$  gombbal

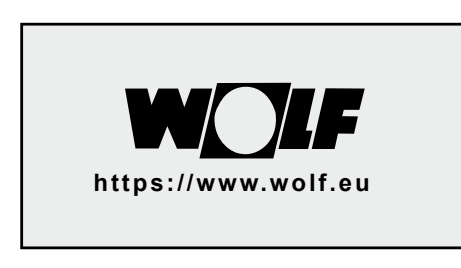

folytatás a következővel

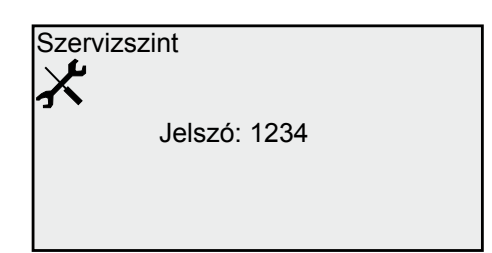

Válassza a  $\uparrow\downarrow$  segítségével az "1234" lehetőséget, és nyugtázza az Enter gombbal

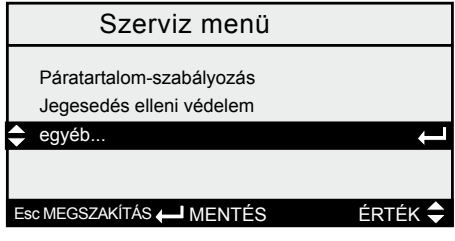

Válassza a  $\uparrow\downarrow$  segítségével az "egyéb..." lehetőséget, és nyugtázza az Enter gombbal

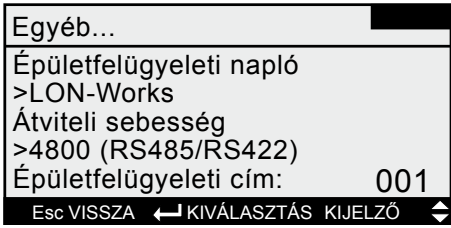

Válassza a 个↓ segítségével az "Épületfelügyeleti napló" lehetőséget, és nyugtázza az Enter  $\leftrightarrow$  gombbal

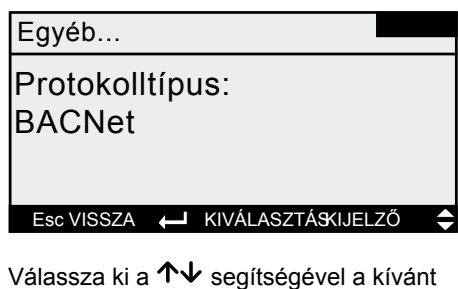

kapcsolatot

- nincs napló pco Manager
- LON- Works
- BACNet
- ModBus Slave Standard
- **Fthernet**
- KNX
- Wolf-portál

Ezután nyugtázza az Enter ← gombbal Az átviteli sebesség kiigazítása automatikusan történik!

A GLT-protokoll be van állítva Nyomja meg az *Esc* gombot addig, hogy visszatérjen az alapkijelzéshez

<span id="page-6-0"></span>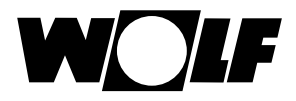

**5. A szűrő-előszárító utókonfigurálását a következő módon kell végezni. (csak az evo-sorozat esetén)**

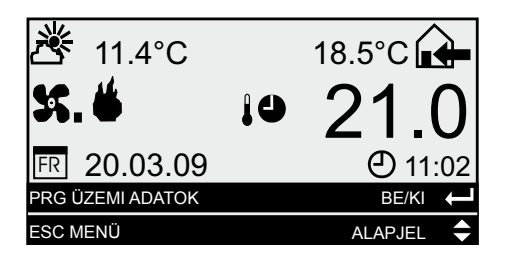

Nyomja meg a *Esc* gombot

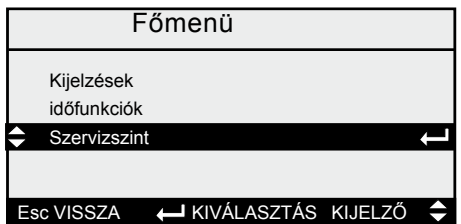

Válassza a 个↓ segítségével a "Szervizszint" lehetőséget, és nyugtázza az Enter ← gombbal

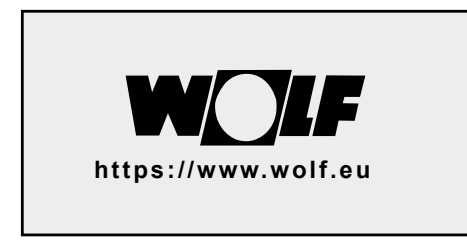

folytatás a következővel

**Szervizszint** Jelszó: 1234

Válassza a  $\uparrow\downarrow$  segítségével az "1234" lehetőséget, és nyugtázza az Enter gombbal

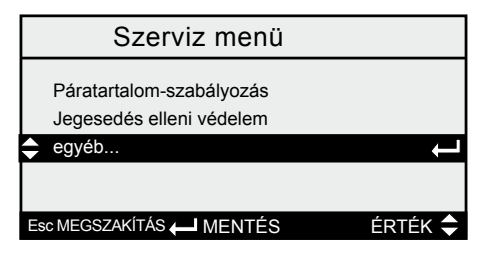

Válassza a  $\uparrow\downarrow$  segítségével az "egyéb..." lehetőséget, és nyugtázza az Enter gombbal

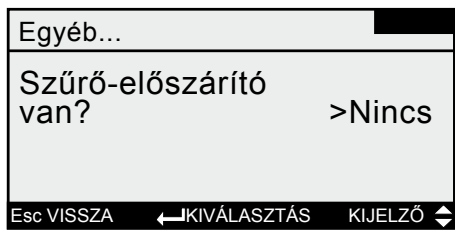

Válassza a  $\uparrow\downarrow$  segítségével a "Szűrőelőszárító van" lehetőséget, és nyugtázza az Enter ← gombbal

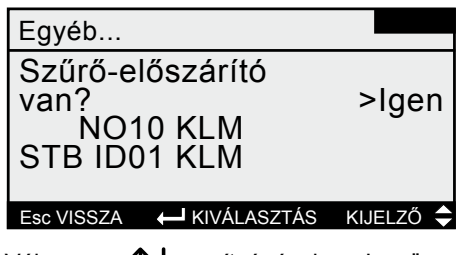

Válassza a  $\uparrow\downarrow$  segítségével az "Igen" lehetőséget, és nyugtázza az Enter gombbal A ki- és bemenet kiigazítása automatikusan történik!

A szűrő-előszárító most aktív. Nyomja meg az **Esc** gombot addig, hogy visszatérjen az alapkijelzéshez

<span id="page-7-0"></span>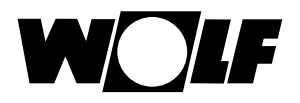

# **6. A higrosztát utókonfigurálását a következő módon kell végezni.**

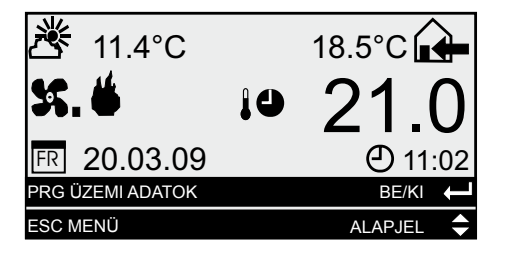

Nyomja meg a *Esc* gombot

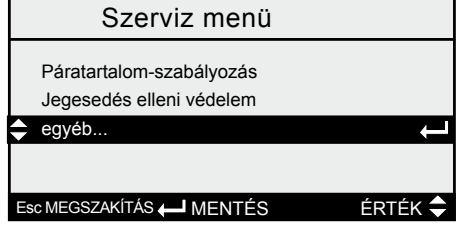

Válassza a  $\uparrow\downarrow$  segítségével az "egyéb..." lehetőséget, és nyugtázza az Enter gombbal

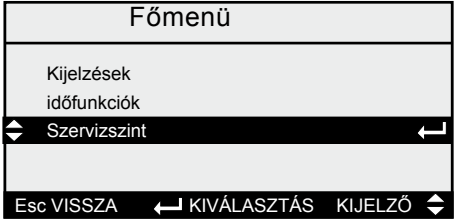

Válassza a 个↓ segítségével a "Szervizszint" lehetőséget, és nyugtázza az Enter  $\leftrightarrow$  gombbal

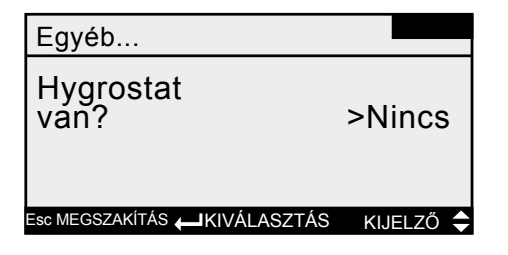

Válassza a  $\uparrow\downarrow$  segítségével a "Hygrostat van" lehetőséget, és nyugtázza az Enter  $\leftrightarrow$  gombbal

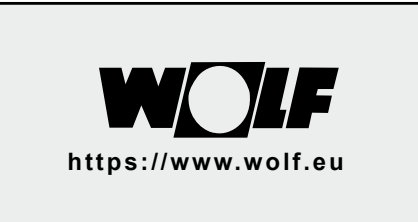

folytatás a következővel

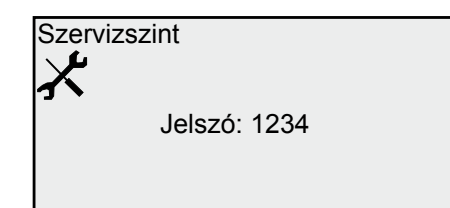

Válassza a  $\mathsf{\uparrow\downarrow}$  segítségével az "1234" lehetőséget, és nyugtázza az Enter gombbal

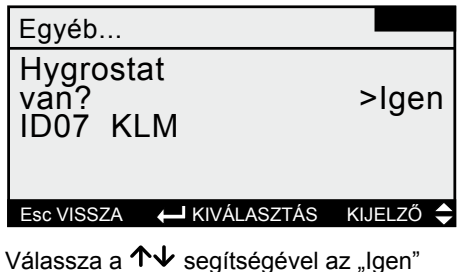

lehetőséget, és nyugtázza az Enter gombbal

Válassza a  $\uparrow\downarrow$  segítségével a sorozat függvényében a megfelelő bemenetet, és nyugtázza az Enter ₩ gombbal

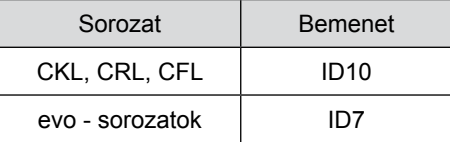

A higrosztát most aktív. Nyomja meg az **Esc** gombot addig, hogy

visszatérjen az alapkijelzéshez

<span id="page-8-0"></span>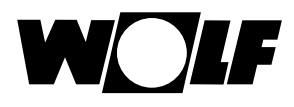

### **7. A szobahőmérséklet-érzékelő utókonfigurálását a következő módon kell végezni.**

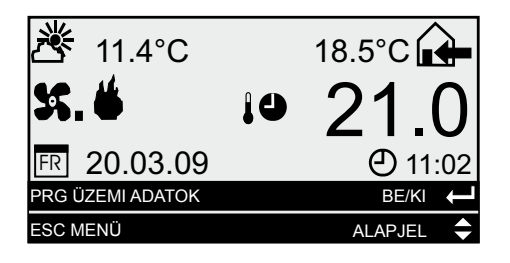

Nyomja meg a *Esc* gombot

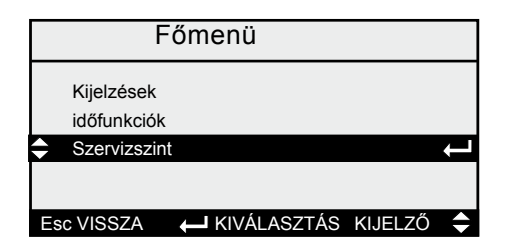

Válassza a  $\mathsf{\uparrow\downarrow}$  segítségével a "Szervizszint" lehetőséget, és nyugtázza az Enter  $\leftrightarrow$  gombbal

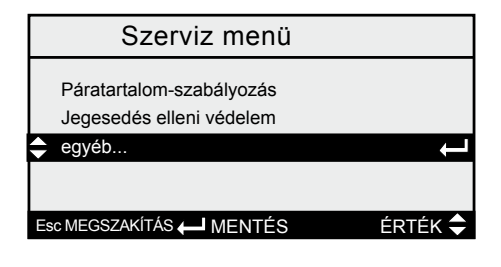

Válassza a  $\uparrow\downarrow$  segítségével az "egyéb..." lehetőséget, és nyugtázza az Enter gombbal

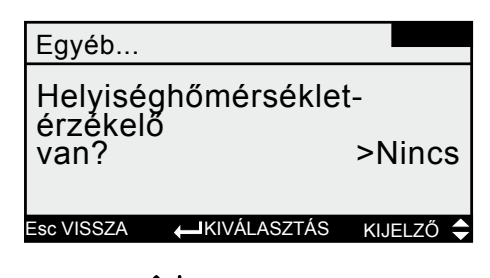

Válassza a  $\uparrow\downarrow$  segítségével a "Helyiséghőmérséklet-érzékelő van" lehetőséget, és nyugtázza az Enter gombbal

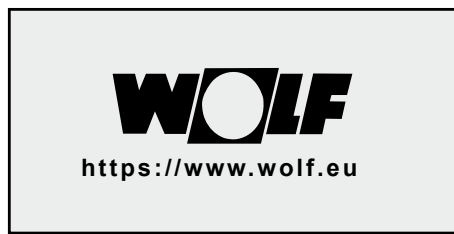

folytatás a következővel

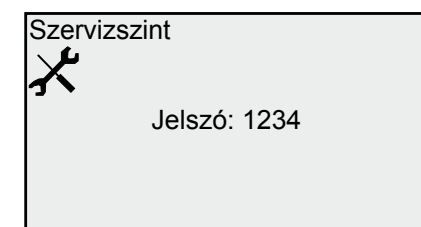

Válassza a  $\uparrow\downarrow$  segítségével az "1234" lehetőséget, és nyugtázza az Enter gombbal

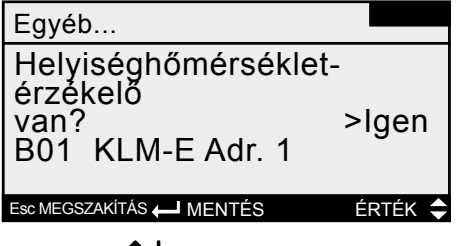

Válassza a  $\uparrow\downarrow$  segítségével az "Igen" lehetőséget, és nyugtázza az Enter gombbal

Válassza a  $\uparrow\downarrow$  segítségével a sorozat függvényében a megfelelő bemenetet, és nyugtázza az Enter gombbal

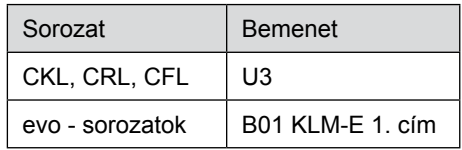

A szobahőmérséklet-érzékelő most aktív. Nyomja meg az **Esc** gombot addig, hogy visszatérjen az alapkijelzéshez

<span id="page-9-0"></span>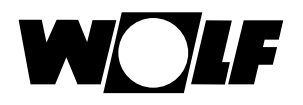

**8. Az érintőpanel utókonfigurálását a következő módon kell végezni.**

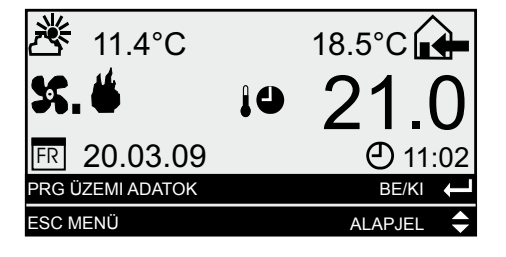

Nyomja meg a *Esc* gombot

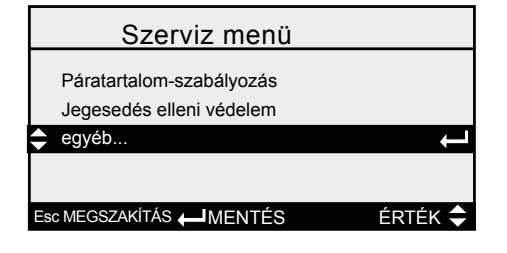

Válassza a  $\uparrow\downarrow$  segítségével az "egyéb..." lehetőséget, és nyugtázza az Enter gombbal

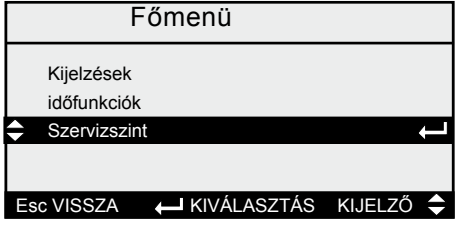

Válassza a 个↓ segítségével a "Szervizszint" lehetőséget, és nyugtázza az Enter  $\leftrightarrow$  gombbal

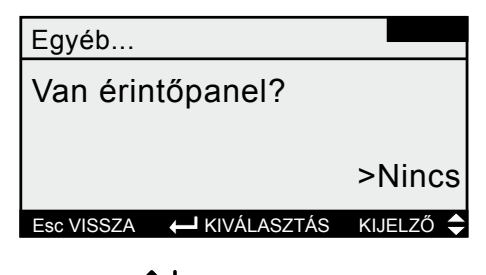

Válassza a 个↓ segítségével a "Van érintőpanel" lehetőséget, és nyugtázza az Enter → gombbal

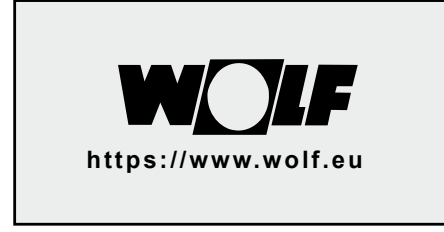

folytatás a következővel

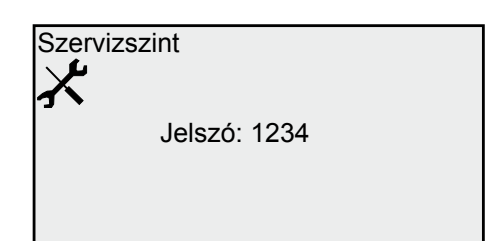

Válassza a  $\uparrow\downarrow$  segítségével az "1234" lehetőséget, és nyugtázza az Enter gombbal

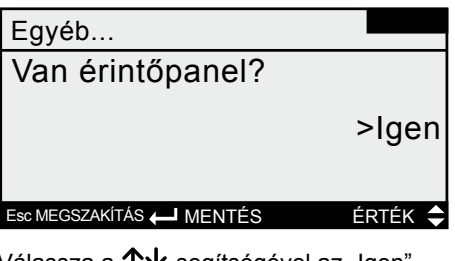

Válassza a 个↓ segítségével az "Igen" lehetőséget, és nyugtázza az Enter gombbal

Az érintőpanel most aktív. Nyomja meg az **Esc** gombot addig, hogy visszatérjen az alapkijelzéshez

<span id="page-10-0"></span>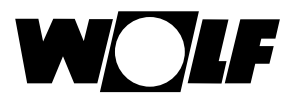

Nyomás- / térfogatáram-szabályozás vagy hűtésfunkció utókonfigurálásához, illetve a szűrőfelügyelet típusának (nyomásérzékelő vagy nyomáskapcsoló) megváltoztatásához az 1. lépésben a szabályozó újrakonfigurálását kell kiválasztani / végrehajtani.

**Figyelem:** A komplett rendszerkonfiguráció törlődik, és újra be kell állítani! Ezért írja fel az összes paramétert, amelyet módosított a gyári beállítástól eltérően. Ezenkívül ajánlatos előre lejegyezni az eddigi időprogram adatait.

Ön most a következő menükben van:

- Alapkijelzés --> Esc --> Időfunkciók --> Heti program

- Alapkijelzés --> Esc --> Időfunkciók --> Napi program

- Alapkijelzés --> Esc --> Időfunkciók --> Alapjelek

Az előző rendszerkonfiguráció a következő helyen olvasható le:

Alapkijelzés --> Esc --> Kijelzések --> egyéb...

és az újrakonfigurálás előtt be kell írni az alábbi táblázatba.

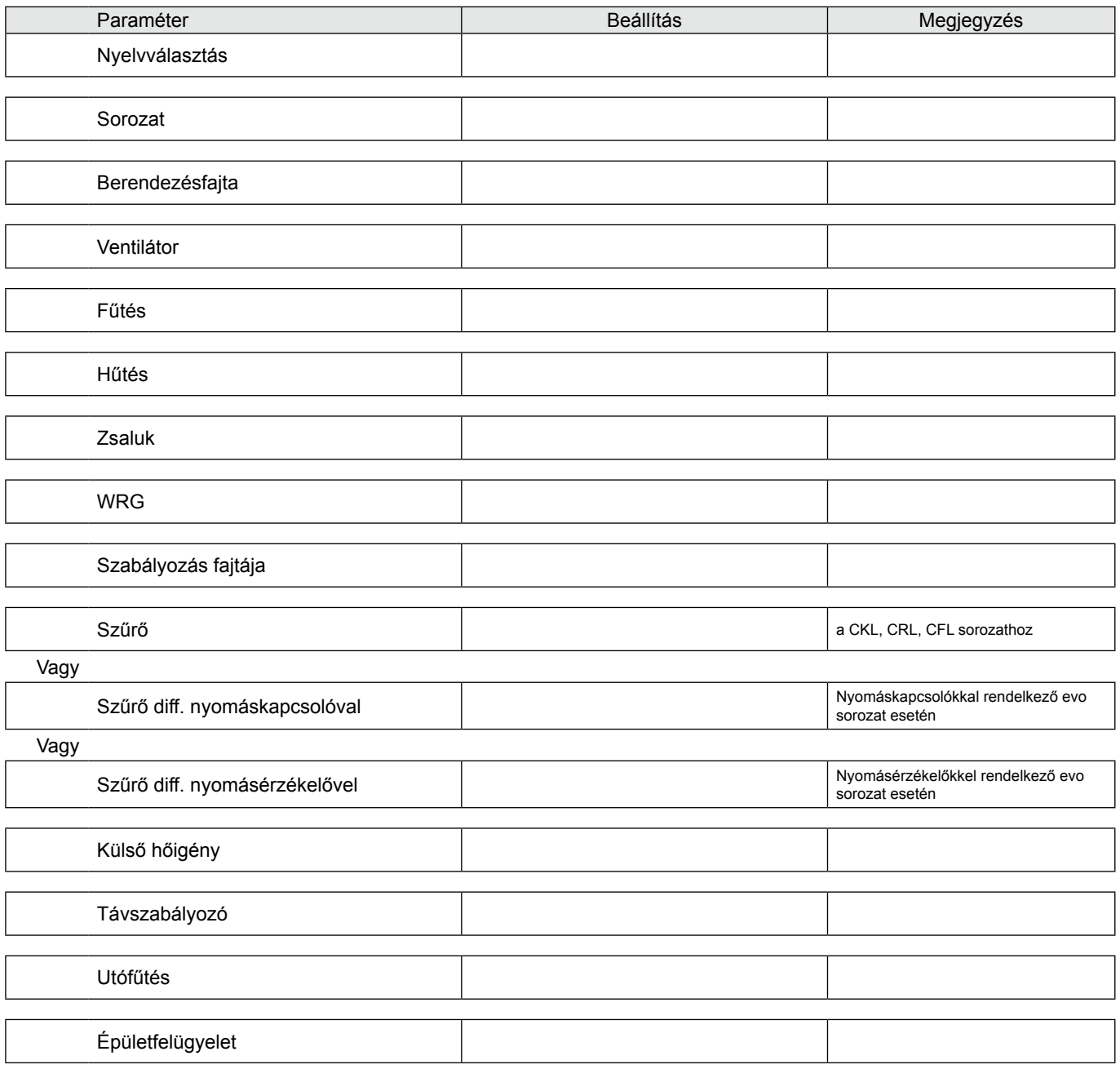

<span id="page-11-0"></span>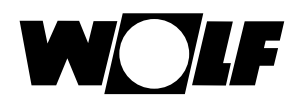

# **Térfogatáram-/nyomásszabályozás / hűtésfunkció / szűrő utókonfigurálása**

**9. Térfogatáram-/nyomásszabályozás vagy hűtésfunkció utókonfigurálásához vagy a szűrőfelügyelet típusának (nyomásérzékelő vagy nyomáskapcsoló) megváltoztatásához az 1. lépésben a szabályozó újrakonfigurálását kell kiválasztani / végrehajtani. Figyelem: A komplett rendszerkonfiguráció törlődik, és újra be kell állítani!**

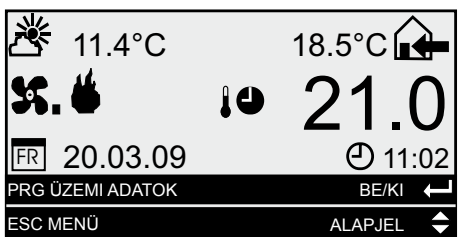

Nyomja meg a *Esc* gombot

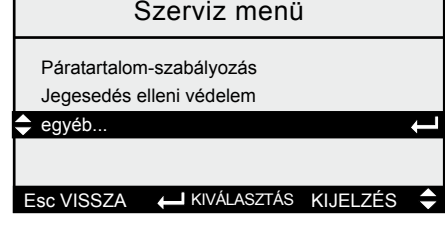

Válassza a  $\uparrow\downarrow$  segítségével az "egyéb..." lehetőséget, és nyugtázza az Enter gombbal

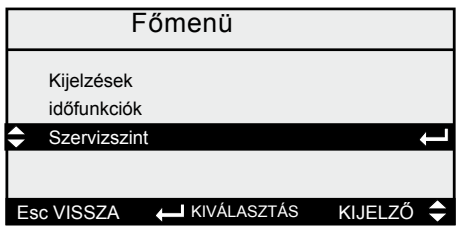

Válassza a  $\mathsf{\uparrow\downarrow}$  segítségével a "Szervizszint" lehetőséget, és nyugtázza az Enter + gombbal

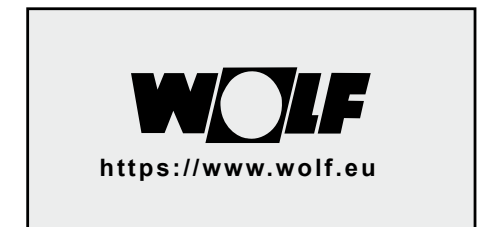

folytatás a következővel

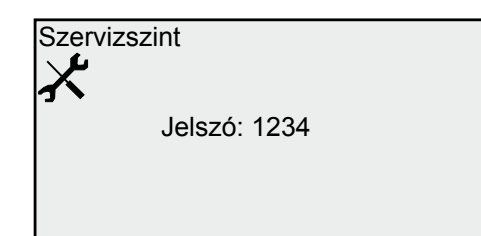

Válassza a 个↓ segítségével az "1234" lehetőséget, és nyugtázza az Enter gombbal

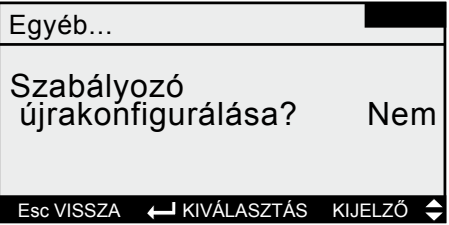

Válassza a  $\uparrow\downarrow$  segítségével az "Szabályozó újrakonfigurálása" lehetőséget, és nyugtázza az Enter gombbal

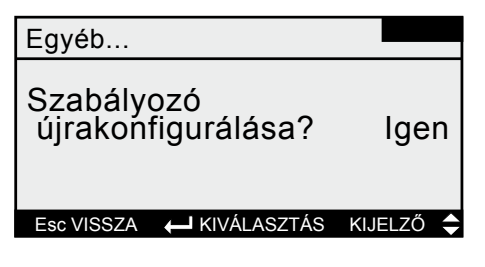

Válassza a  $\uparrow\downarrow$  segítségével az "Igen" lehetőséget, és nyugtázza az Enter gombbal.

<span id="page-12-0"></span>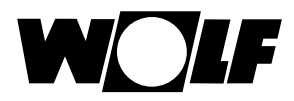

### **10. A szabályozás egyedi beállításához a rendszerkonfigurálást el kell végezni!**

A memória újraírása folyamatban...

...kérjük, várjon

A kezelés (kiválasztás) alapvetően a nyílgombokkal  $\uparrow\downarrow$  történik, a kiválasztott funkció az Enter • gombbal nyugtázható; ezután automatikusan a következő menüpont nyílik meg. Helytelen beállítás esetén az *Esc* gombbal érhető el az előző menü.

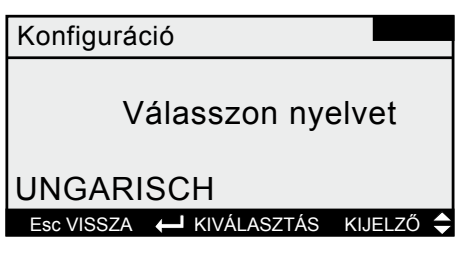

**Nyelv kiválasztása:** 1. nyelvi csomag: német, angol, francia, holland, olasz, spanyol, portugál, magyar, svéd, dán, cseh, szlovák;

2. nyelvi csomag: német, angol, orosz, szlovén, lengyel, lett, litván, horvát, román, észt

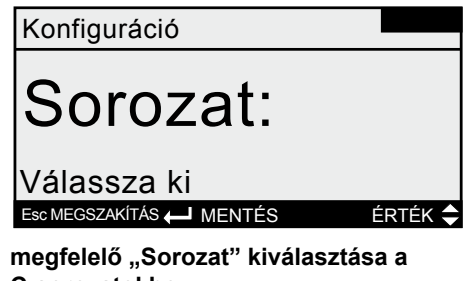

**C-sorozatokhoz:** CRL **CKL** CFL CRL-1x500 evo max CRL-11000 evo max CKL evo

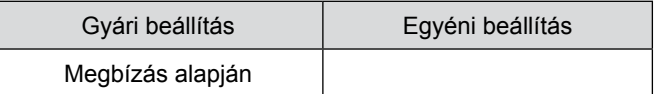

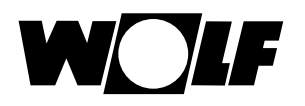

Konfiguráció

# Berendezésfajta:

Válassza ki  $\overline{\phantom{a}}$ Esc MEGSZAKÍTÁS  $\overline{\phantom{a}}$  MENTÉS ÉRTÉK  $\overline{\phantom{a}}$ 

Konfiguráció

Válassza ki

**"Berendezésfajta" kiválasztása:** Befúvóberendezés Befúvó- és elszívóberendezés

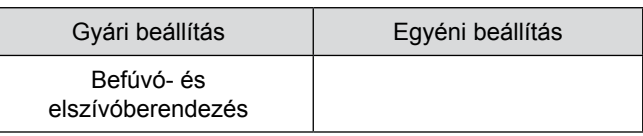

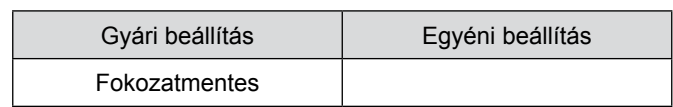

**A nyomásszabályozás vagy térfogatáram-szabályozás kiválasztásától függően a beállításokat a 2. lépésnek** 

megfelelő "Ventilátor" kiválasztása a **C-sorozatokhoz:** Esc MEGSZAKÍTÁS **IMENTÉS** 

Ventilátor:

Fokozatmentes Nyomásszabályozás Térfogatáram-szabályozás

### Konfiguráció

Fűtés:

Válassza ki

megfelelő "Fűtés" kiválasztása a **C-sorozatokhoz:** Fűtési meleg víz regiszter Elektromos fűtőregiszter, fokozatmentes Hőszivattyú Split-klíma rendszer Fűtési-hűtési regiszter  $\overline{\phantom{a}}$ Esc MEGSZAKÍTÁS  $\overline{\phantom{a}}$ MENTÉS ÉRTÉK  $\overline{\phantom{a}}$ 

Gyári beállítás Egyéni beállítás Elektromos fűtőregiszter, fokozatmentes Fűtési meleg víz regiszter **Megbízás alapján**

**([19. oldal\)](#page-18-1) megfelelően kell végrehajtani.**

Konfiguráció

Hűtés

Válassza ki

Esc MEGSZAKÍTÁS — MENTÉS ÉRTÉK  $\triangle$ 

megfelelő "Hűtés" kiválasztása a **C-sorozatokhoz:** Nincs hűtés Hidegvíz-szivattyú regiszter Közvetlen elpárologtató, fokozatmentes Hőszivattyú Split-klíma rendszer Fűtési-hűtési regiszter

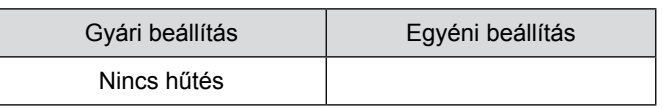

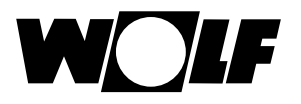

#### Konfiguráció

# Zsaluk

#### Válassza ki Esc MEGSZAKÍTÁS— MENTÉS ÉRTÉK

**megfelelő "Zsaluk" kiválasztása a C-sorozatokhoz:** Külső- / távozólevegő-zsaluk Friss-/elszívottlevegő-zsaluk Teljesítményfokozó zsalurendszer

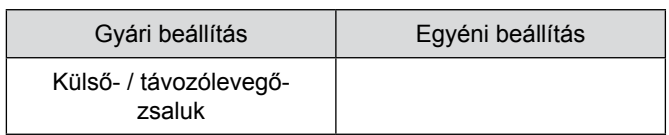

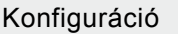

Hővisszanyerés:

## Válassza ki

megfelelő "Hővisszanyerés" **kiválasztása a C-sorozatokhoz:** Esc MEGSZAKÍTÁS (—IMENTÉS ÉRTÉK⇔

KGX RWT

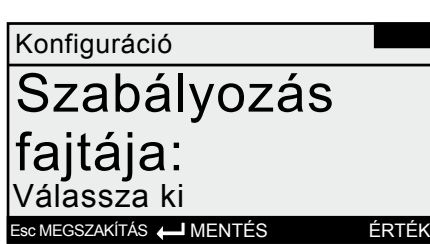

**"Szabályozás fajtája" kiválasztása** Befúvottlevegő-szabályozás Helyiség-/befúvott levegő kaszkádszabályozása Elszívott/befúvott levegő kaszkádszabályozása

Szűrő kiválasztása a CKL, CRL és CFL sorozathoz

Konfiguráció Szűrő: Válassza ki

megfelelő "Szűrő" kiválasztása a **CKL, CRL és CFL sorozatokhoz:** Nincs szűrő  $\overline{\phantom{a}}$ Esc MEGSZAKÍTÁS  $\overline{\phantom{a}}$ MENTÉS ÉRTÉK $\overline{\phantom{a}}$ 

Friss-/elszívottlevegő-szűrő Befúvott-/elszívottlevegő-szűrő Friss-/elszívottlevegő-szűrő Friss-/befúvott-/elszívottlevegő-szűrő

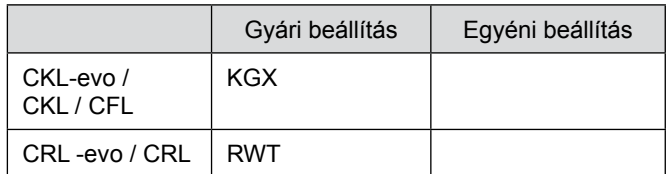

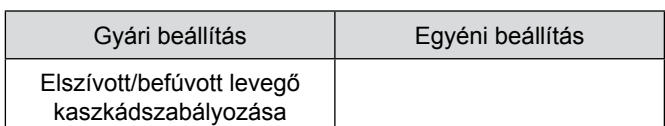

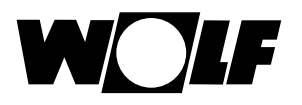

#### Szűrő kiválasztása az evo-sorozatokhoz

A megrendelés függvényében analóg érzékelő (0-10V) vagy digitális felügyelet (kapcsolóérintkező) használatos a szűrőfelügyelet céljára. Ennek megfelelően helyes beállításra van szükség. Ha érzékelőket használnak a szűrőfelügyelet céljára, a "Szűrő nyomáskapcsolóval" kiválasztásakor a "Nincs szűrő" lehetőséget kell választani.

### **digitális kapcsolóérintkező**

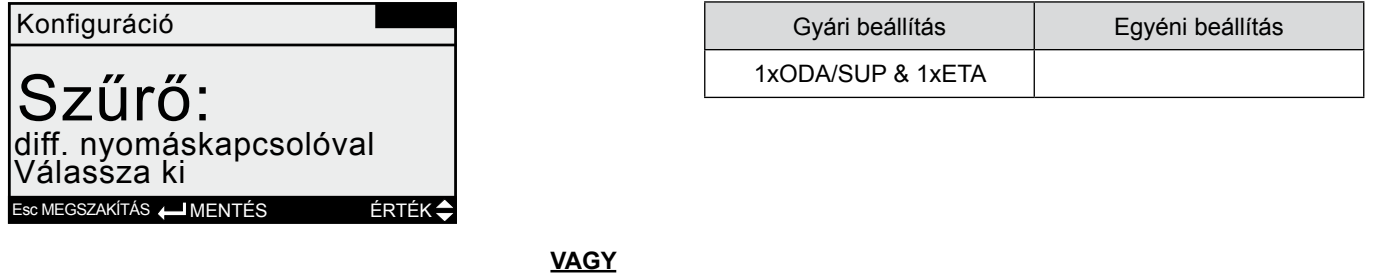

#### **analóg 0-10 V-os érintkező**

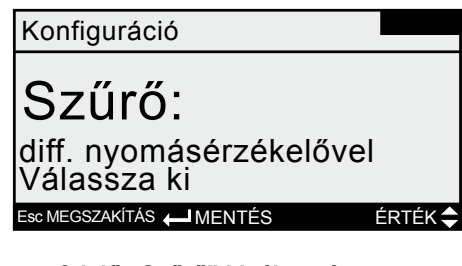

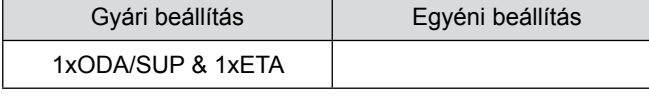

megfelelő "Szűrő" kiválasztása az  **"evo" C-sorozatokhoz:**

Nincs szűrő 1xODA/SUP & 1xETA 2xODA/SUP & 1xETA 1xODA/SUP & 2xETA 2xODA/SUP & 2xETA

ODA/SUP = A szűrők a friss-/ ill. befúvott levegőben vannak.

ETA = A szűrők az elszívott levegőben vannak

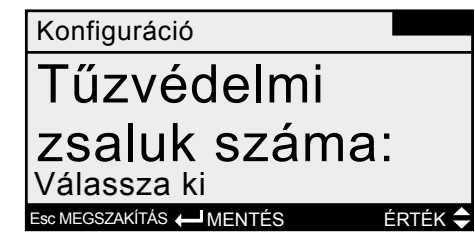

megfelelő "Tűzvédelmi zsaluk száma" **kiválasztása a C-sorozatokhoz:** Nincs tűzvédelmi zsalu 1 tűzvédelmi zsalu 4 tűzvédelmi zsalu

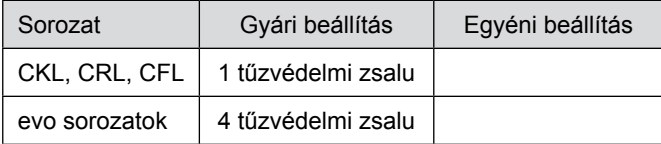

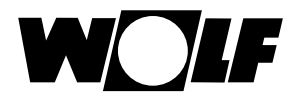

Konfiguráció

# külső igény: Válassza ki

Esc MEGSZAKÍTÁS — MENTÉS ÉRTÉK

**"külső igény" kiválasztása** Nincs Távoli be- / kikapcsolás Távoli fokozatkapcsolás

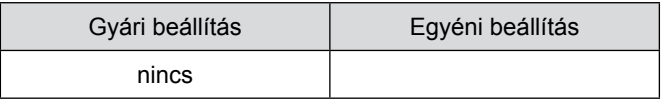

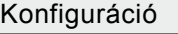

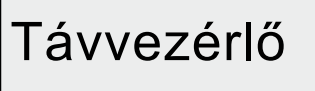

Válassza ki Esc MEGSZAKÍTÁS ( MENTÉS ÉRTÉK $\blacklozenge$ 

**"Távvezérlő" kiválasztása** Nincs Távvezérlő

# Gyári beállítás | Egyéni beállítás nincs

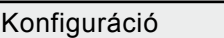

# Utófűtés:

Válassza ki Esc MEGSZAKÍTÁS (MENTÉS ÉRTÉK

**"Utófűtés" kiválasztása:** Nincs utófűtő regiszter Fűtési meleg víz regiszter Elektromos fűtőregiszter, fokozatmentes

Gyári beállítás **Egyéni** beállítás nincs utófűtő regiszter

Konfiguráció Épületfelügyelet:

#### Válassza ki Esc MEGSZAKÍTÁS — MENTÉS ÉRTÉK $\blacklozenge$

**"Épületfelügyelet" kiválasztása:** Nincs épületfelügyelet Modbus RTU pCO-kezelő **BacNet** LON-Works Ethernet KNX

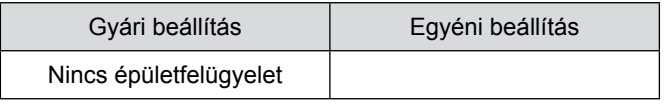

<span id="page-17-0"></span>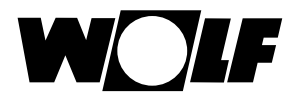

Konfiguráció

Folytatás Enterrel

Előkonfigurálás befejezve

Ezután az előzetesen kiválasztott konfiguráció jelenik meg az áttekintésben. Módosítások nem végezhetők

### **Előre beállított konfiguráció áttekintése**

Konfiguráció Befúvott / elszívott levegő fokozatmentes ventilátorral Melegvizes regiszter Hűtőregiszter külső- / távozólevegő-zsalu nélkül

Folytatás Enterrel

folytatás a következővel

Folytatás Enterrel Konfiguráció KGX hővisszanyerés Elszívott- befúvottlevegő-kaszkád 1xODA/SUP & 1xETA 4 tűzvédelmi zsalu Távoli be- / kikapcsolás

folytatás a következővel

Folytatás Enterrel Konfiguráció Nincs távszabályozó Nincs nedvesítés Nincs épületfelügyelet Nincs adiabatikus hűtés Nincs utófűtő regiszter

folytatás a következővel

Konfiguráció

Indítsa újra a rendszert! (Kapcsolja ki, majd újból be a tápfeszültséget)

Konfigurálás befejezve. Kapcsolja ki a szabályozás feszültségét, majd kapcsolja be újból. Konfiguráció tárolása **Folyamatban.** Rendszer-újraindítás **alapította a király a korvát a király a király a király a király a király a k**<br>Folyamatban.

<span id="page-18-0"></span>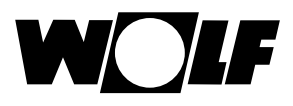

### <span id="page-18-1"></span>**A nyomásszabályozáshoz a következő beállításokat kell a helyszínen elvégezni**

**2. lépés**

Nyomásérzékelők számának kiválasztása

Alapkijelzés → *Esc* → Szerviz kiválasztása → Jelszó (1234) bevitele → Nyomás-térfogatáram kiválasztása

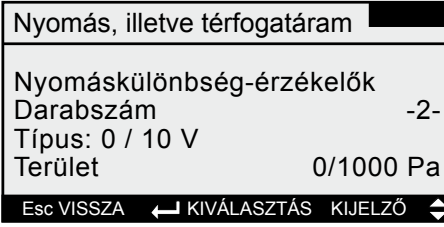

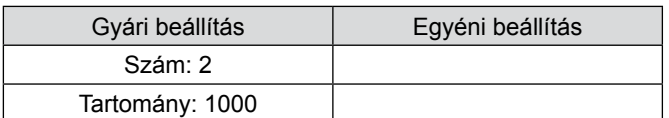

(Ha csak egy érzékelőt választ ki, a következő kijelzésen megadható az elszívó ventilátor eltérése (túlnyomás, 0 - -50%; alulnyomás 0 - +50%)

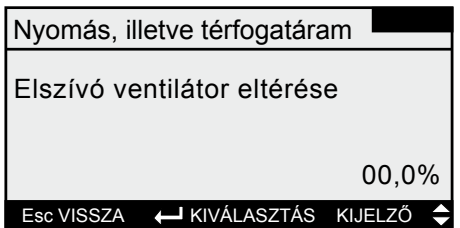

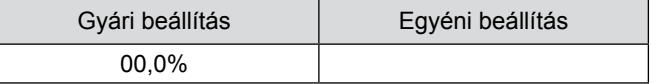

### **A térfogatáram-szabályozáshoz a következő beállításokat kell a helyszínen elvégezni.**

Válassza ki a ventilátortípust és a "k" tényezőt.

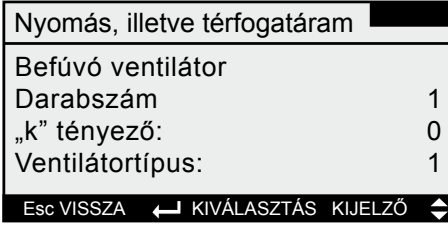

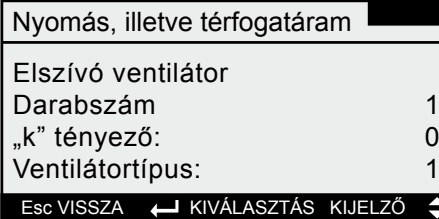

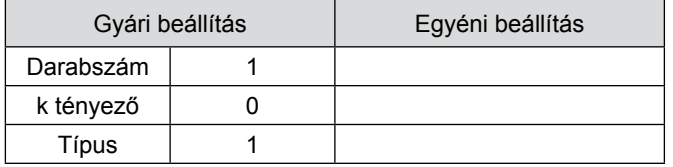

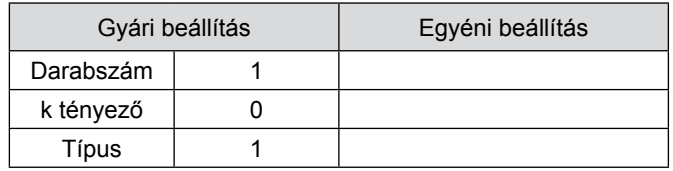

Az adott ventilátortípusra érvényes számításképlet és a megfelelő "k" tényező a ventilátor adattábláján található.

Az 1-es ventilátortípus esetében a  $\setminus$  —  $\mathcal{V}\bullet\mathcal{V}$   $\wedge$  m képlet szerinti értéket kell beállítani. A 2-es ventilátortípus esetében a  $\setminus$   $\implies$   $\mathsf{K\text{-}V}$   $\rightarrow$   $\mathsf{\sim}$   $\mathsf{D}$  képlet szerinti értéket kell beállítani.

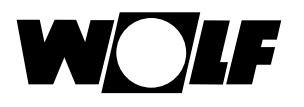

### **3. lépés**

#### Idővezérelt üzemmód előírt értékeinek bevitele

Alapkijelzés → *Esc* → Idő funkciók kiválasztása → Előírt értékek → Befúvott levegő nyomásszabályozásának kiválasztása →Értékek bevitele→ Elszívott levegő nyomásszabályozásának kiválasztása → Értékek bevitele.

Befúvott levegő nyomásszabályozásának kiválasztása → Érték bevitele

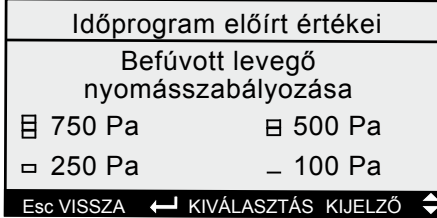

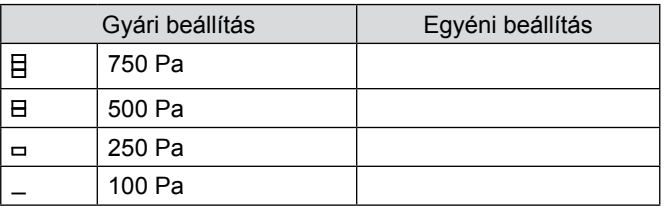

vagy

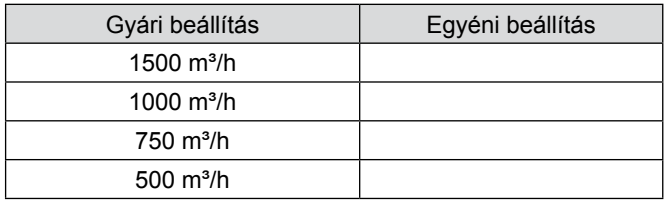

Elszívott levegő nyomásszabályozásának kiválasztása → Érték bevitele

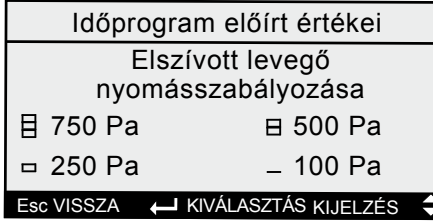

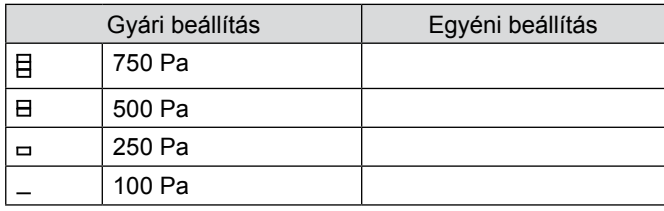

vagy

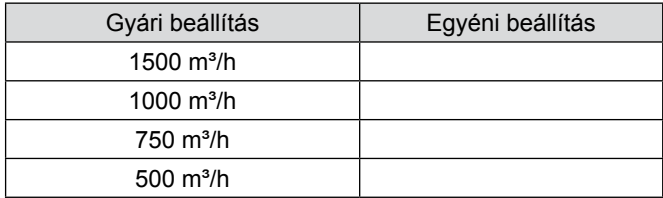

*Esc* addig nyomja meg, amíg vissza nem tér az alapkijelzéshez.

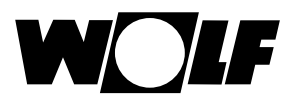

#### **4. lépés**

Fűtés- / hűtés-segédüzem, illetve éjszakai és szakaszos szellőztetés előírt értékének beállítása

Alapkijelzés → *Esc* → Szerviz kiválasztása → Jelszó (1234) bevitele → Segédüzem kiválasztása → Fűtés nyomásának kiválasztása → Érték bevitele

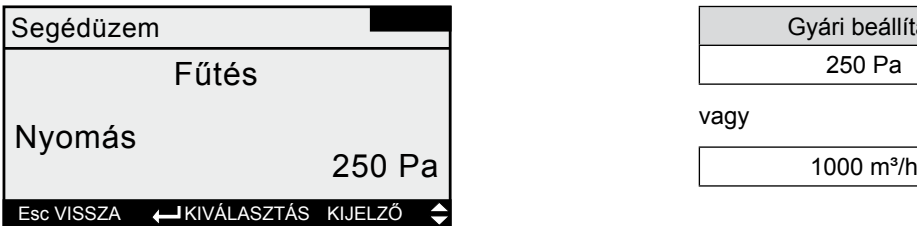

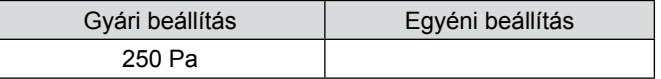

vagy

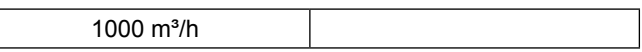

Hűtés nyomásának kiválasztása → Érték bevitele → *Esc*

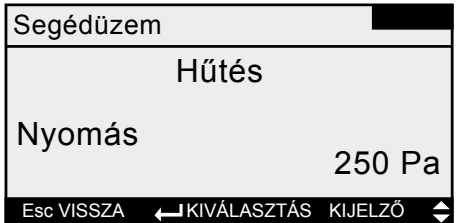

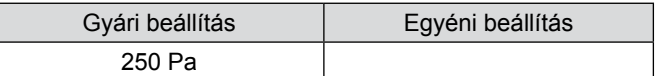

vagy

1000 m³/h

Éjszakai szellőztetés kiválasztása → Ventilátor nyomása → Érték bevitele → *Esc*

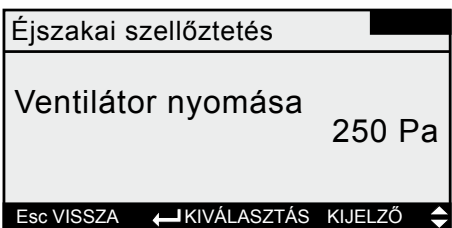

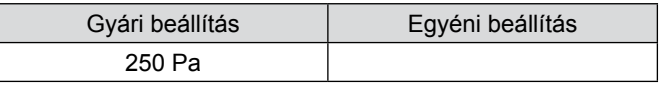

vagy

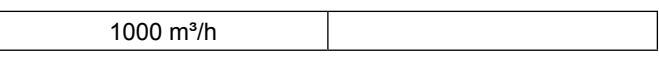

Szakaszos szellőztetés kiválasztása → Befúvott / elszívott levegő ventilátora → Érték bevitele

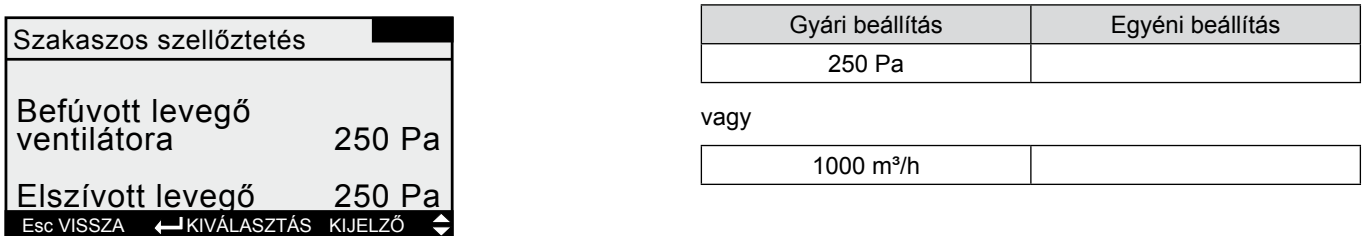

*Esc* addig nyomja meg, amíg vissza nem tér az alapkijelzéshez.

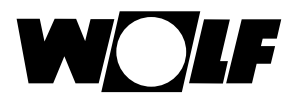

### **5. lépés**

Előírt érték bevitele kézi üzemmódban

Alapkijelzés → *Esc* → Alapbeállítások → Befúvó ventilátor nyomásának kiválasztása kézi üzemmódban → Érték bevitele

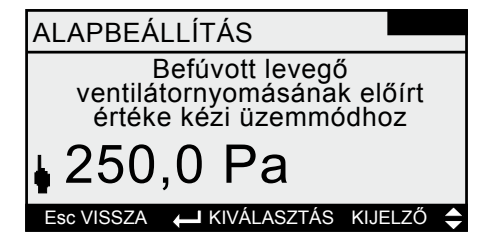

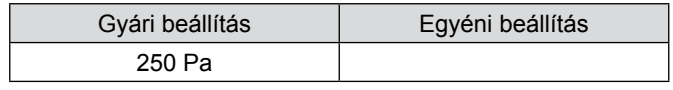

 $1000 \text{ m}^3/h$ vagy

Elszívott levegő ventilátornyomásának kiválasztása kézi üzemmódban → Érték beállítása

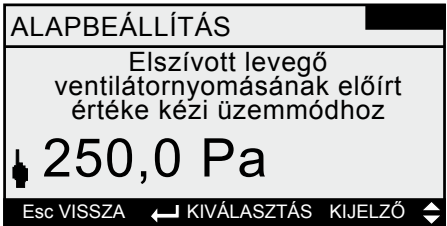

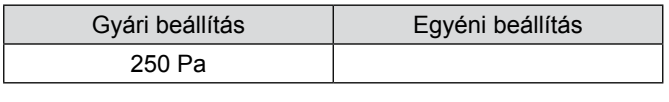

vagy

 $1000 \text{ m}^3/h$ 

Befúvott levegő nyomásának kiválasztása külső hőigénynél → Érték beállítása

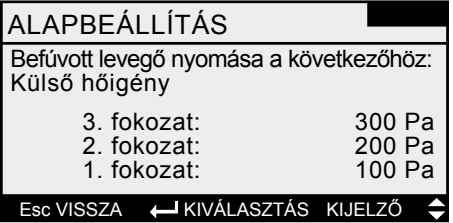

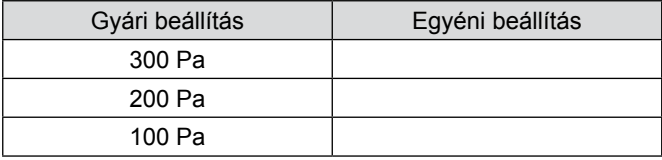

vagy

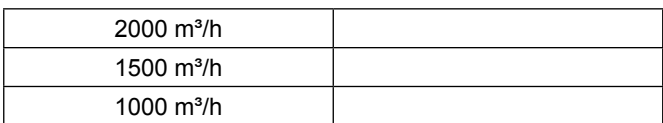

Elszívott levegő nyomásának kiválasztása külső hőigénynél → Érték beállítása

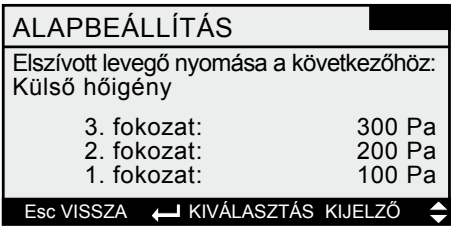

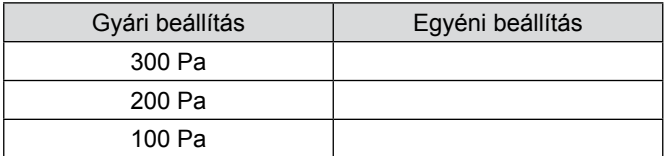

vagy

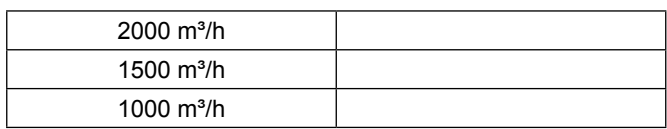

*Esc* addig nyomja meg, amíg vissza nem tér az alapkijelzéshez.

<span id="page-22-0"></span>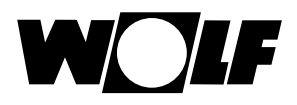

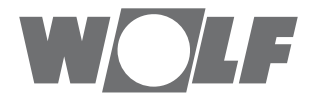

WOLF GmbH / Postfach 1380 / D-84048 Mainburg Tel. +49.0.87 51 74- 0 / Fax +49.0.87 51 74- 16 00 / www.WOLF.eu